#### Inge Heuvel - van Schaijck --- Online

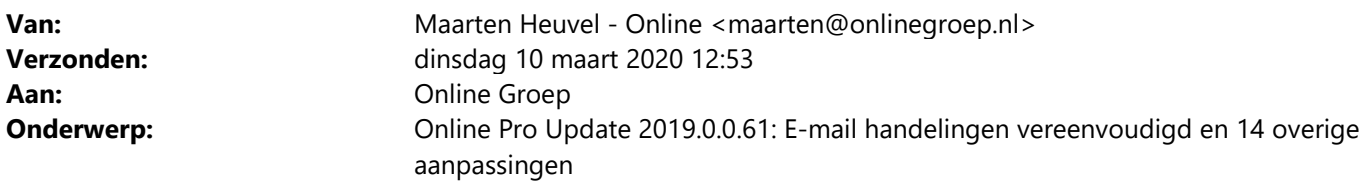

Beste Online Pro Gebruikers,

In de update van Online Pro vandaag hebben we een aantal aanpassingen in Online Pro doorgevoerd. Mocht u zelf suggesties hebben of andere zaken waar u in het Online Pro pakket tegenaan loopt kunt u deze gerust doorsturen via het "Printscreen-knopje" naar onze helpdesk. Wellicht kunnen wij de suggestie indien mogelijk doorvoeren in het Online Pro pakket. U kunt deze update ophalen door in het menu Systeem voor Synchroniseren te kiezen.

#### E-mail functie uitgebreid – Doorsturen en Beantwoorden

Voorheen kreeg u het koppelenscherm waarna u via een brief de e-mail kon beantwoorden. Echter bleef de originele e-mail dan ten tijde van het

beantwoorden in de inbox staan. Deze kon u daarna middels koppelen archiveren. Het nadeel hiervan was dat een van uw collega's de e-mail

wellicht op konden pakken en dat 2x het koppel-niveau geselecteerd moest worden. (1x bij het antwoord en 1x bij het koppelen van de originele e-mail)

Wanneer vanaf deze update een e-mail vanuit de inbox wordt doorgestuurd of beantwoord, dan zal eerst gevraagd worden om de e-mail in het dossier op te slaan.

De betreffende e-mail verdwijnt dan ook direct uit de inbox en wordt in het dossier van de betreffende gekozen cliënt / polis / claim e.d. opgeslagen.

Daarna komt direct de mogelijkheid om de aanvullende tekst in de e-mail te zetten en te verzenden.

Wanneer u terug wilt naar de 'oude' instellingen waarmee de betreffende e-mail in de inbox blijft staan, dan kunnen deze ook weer teruggezet worden via onderstaande knoppen.

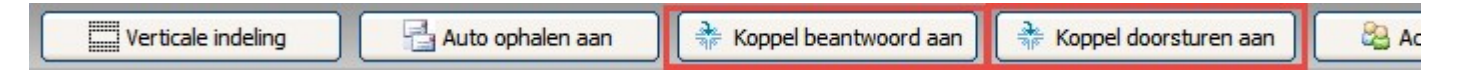

#### Dekkingen samenvoegen

De dekkingen in Online Pro kunnen vanaf nu eenvoudig opgeschoond worden, ga daarvoor naar Systeem – Dekking samenvoegen.

Log in met het systeemwachtwoord om vervolgens dekkingen samen te voegen, de 'oude' dekking wordt ook direct uit Online Pro verwijderd.

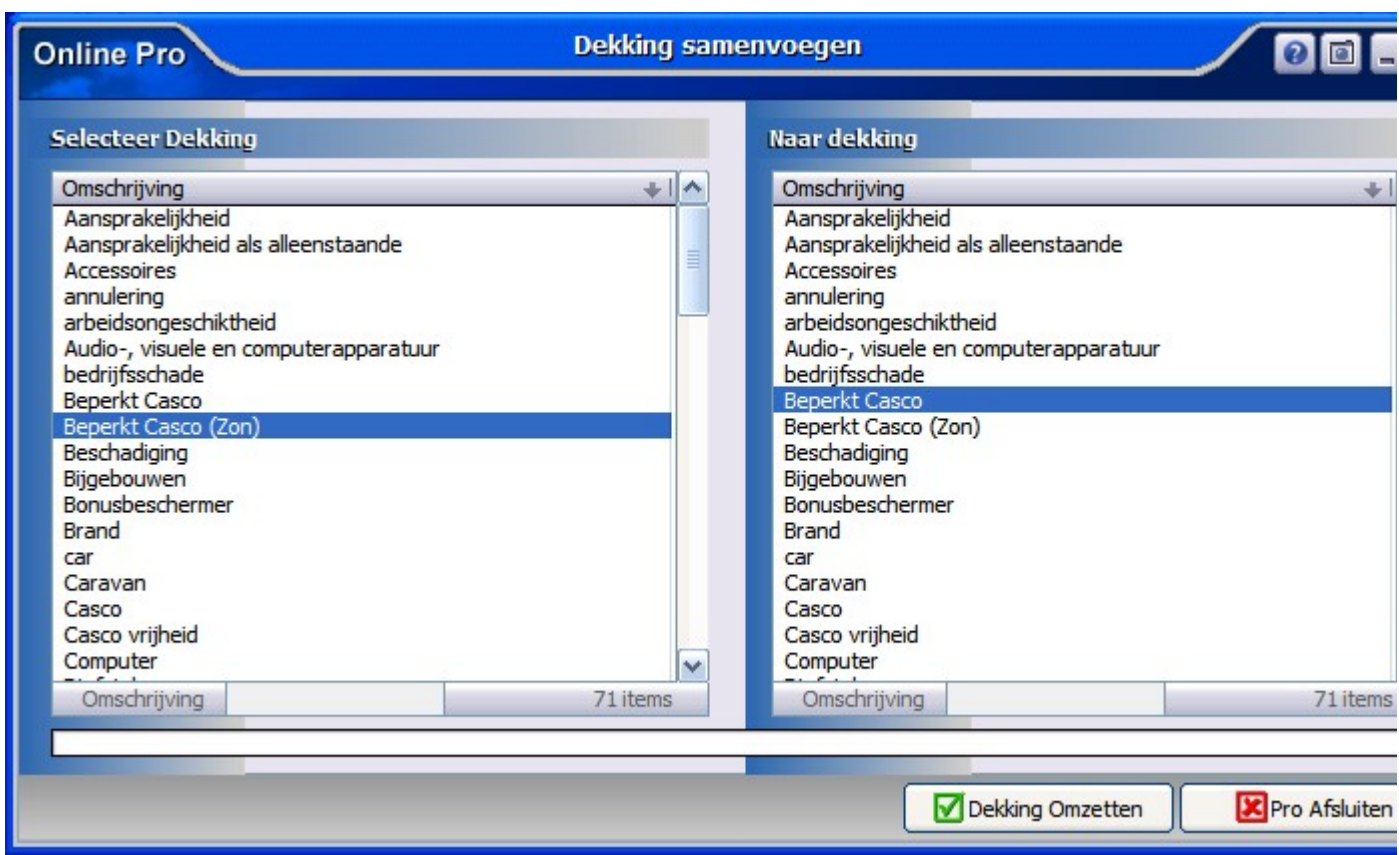

#### Plaatsnamen samenvoegen

De plaatsnamen in Online Pro kunnen vanaf nu eenvoudig opgeschoond worden, ga daarvoor naar Systeem – plaatsnaam samenvoegen.

Log in met het systeemwachtwoord om vervolgens plaatsnamen samen te voegen, de 'oude' plaatsnaam wordt ook direct uit Online Pro verwijderd.

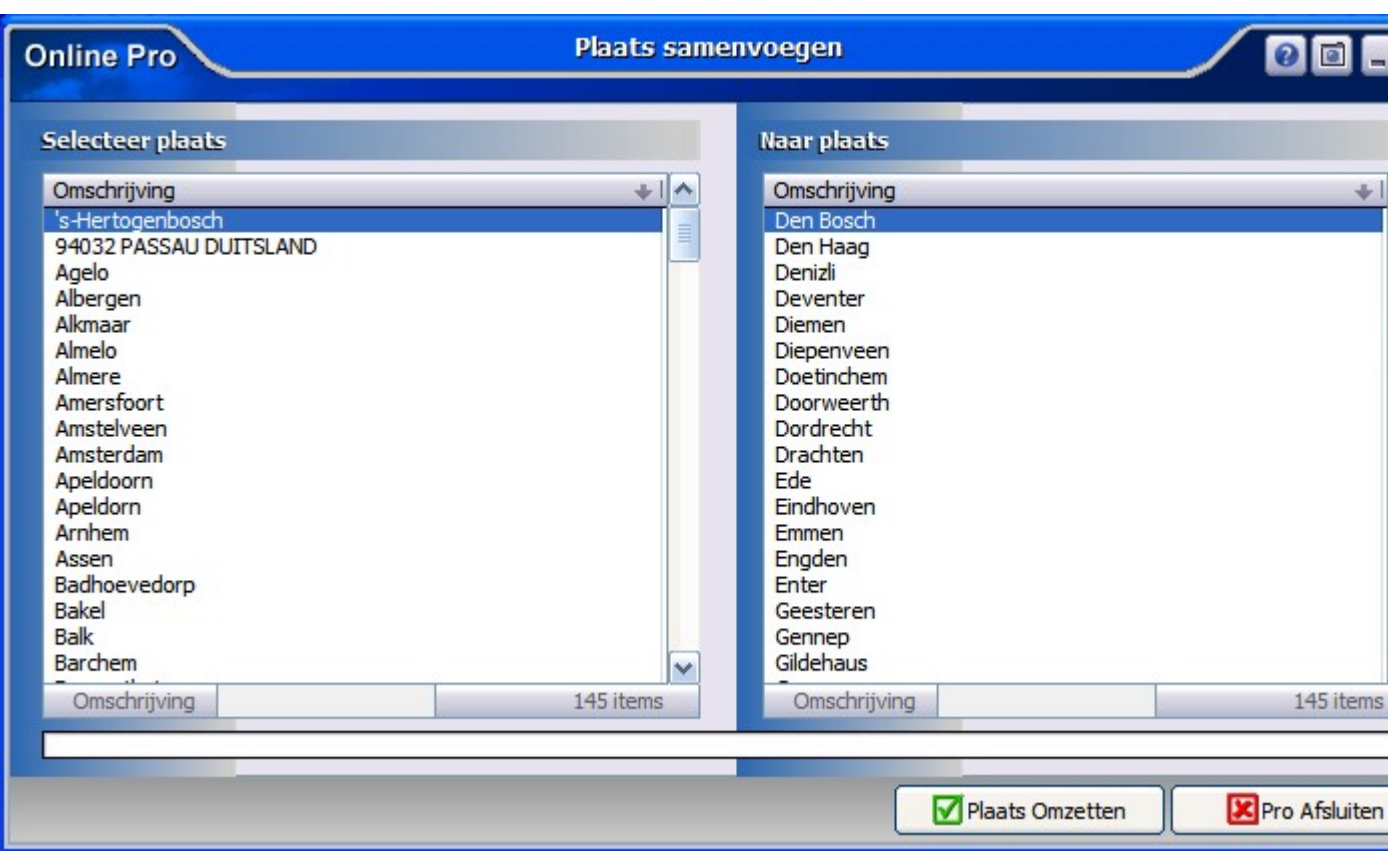

## Cliëntenscherm uitgebreid – nieuwe identificatiegegevens

Bij de Identificatiegegevens kunnen nu ook de volgende gegevens geadministreerd worden:

- Lidmaatschap beroepsvereniging
- Lidmaatschap beroepsvereniging Nummer

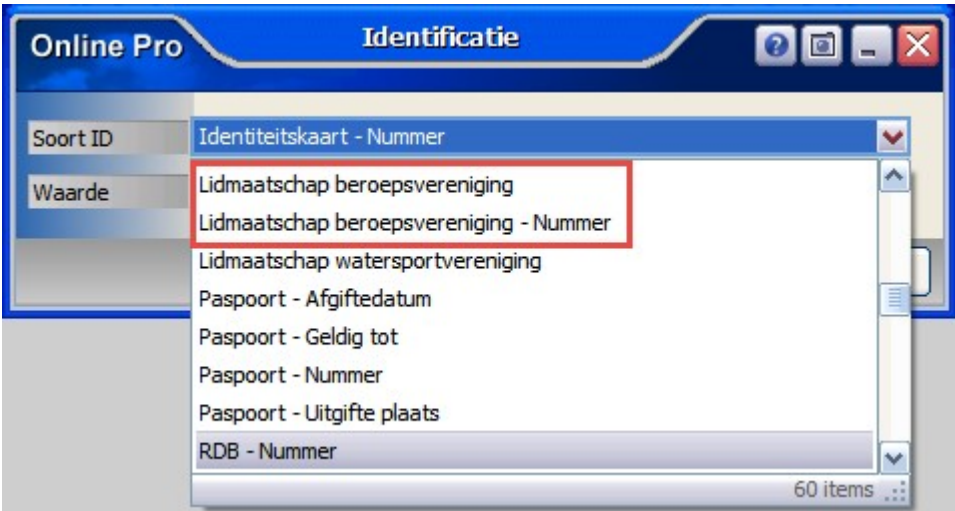

# Spaarscherm uitgebreid – Fondsen

Bij het rendement van de fondsen kan er vanaf nu met 2 decimalen achter de komma een waarde ingevuld worden. Tevens kan er een negatieve waarde ingevuld worden.

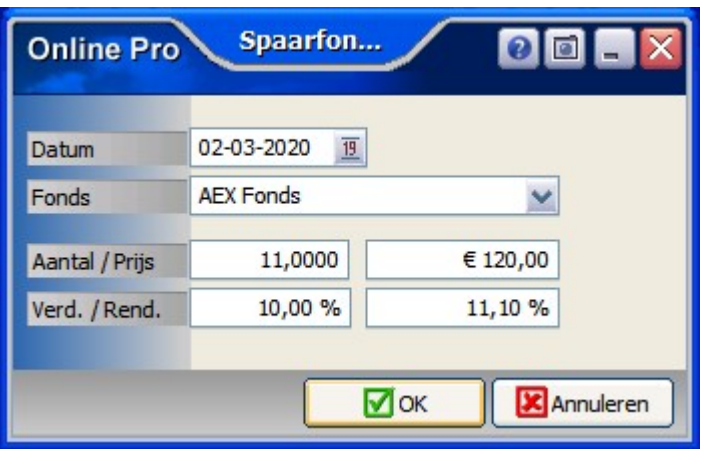

# Correspondentie uitgebreid – Dupliceren

Een bestaande brief kan vanaf nu eenvoudig gedupliceerd worden, neem de bestaande brief en kies voor Rechtermuisknop – Dupliceren.

Er wordt een nieuwe brief aangemaakt met alle opmaak van de originele brief, deze kan een andere naam krijgen en vervolgens alleen nog aangepast worden met nieuwe tekst.

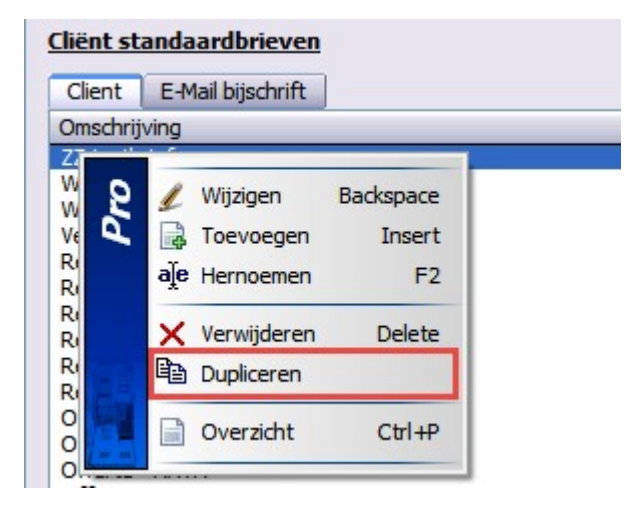

# Correspondentie uitgebreid – extra samenvoegfunctie

Wanneer een waarde met percentage wordt samengevoegd in Correspondentie, dan kan daar de functie "Percentage - % rechts" aan toegevoegd worden.

Hiermee wordt direct de waarde + % in de brief / e-mail gezet.

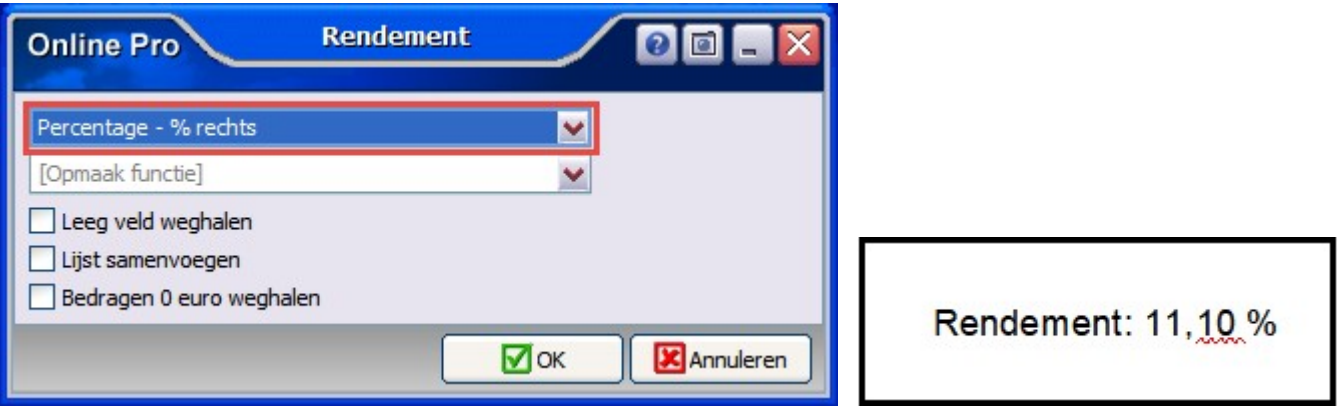

## Correspondentie uitgebreid – extra variabel veld

Het is vanaf nu mogelijk om het variabele veld "Huidige datum – 1 maand" te gebruiken in de brief of e-mail.

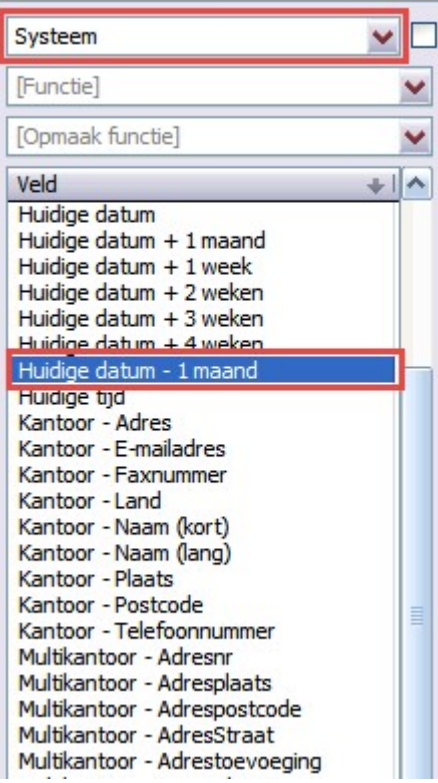

#### Correspondentie uitgebreid – extra variabel veld

Het is vanaf nu mogelijk om het variabele veld "Bank & Giro" of "Bank & Giro & Spaar" te gebruiken in de brief of email.

Hiermee hoeven niet alle variabele velden afzonderlijk meer vermeld te worden, maar op deze manier volstaat een variabel veld.

Wanneer er bij de client meerdere rekeningnummers aanwezig zijn, dan zal Online Pro vragen om een keuze te maken.

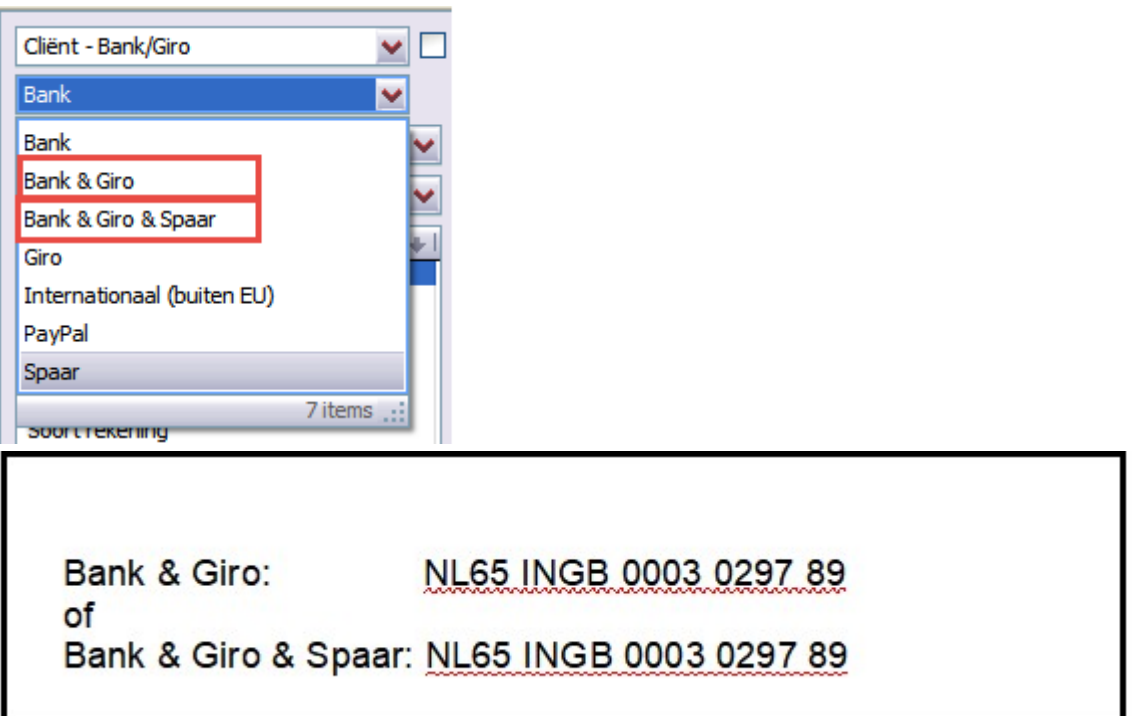

#### Taken uitgebreid – Behandelaren kiezen

Wanneer een Taak wordt toegevoegd in Online Pro dan kunnen daar Gebruikers en Behandelaren gekozen worden. Nu kunnen ook altijd nog de Taken in een lijst weergegeven worden, zonder dat de Gebruiker nog in Online Pro aanwezig is.

Mocht een vervallen medewerker dus nog Taken hebben, dan kunnen deze nog eenvoudig verplaatst worden naar een andere gebruiker.

Ook kan er een nieuwe Behandelaar aangemaakt worden waar Taken onder staan die voor iedereen te raadplegen zijn, let op dat Herinnerdatum pop-up hier niet bij werkt.

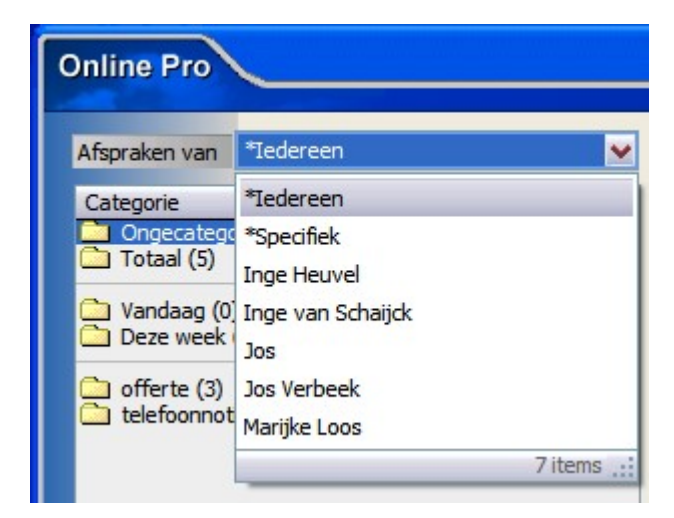

# Keten en Bestanden uitgebreid – RTF bestanden direct zichtbaar

Maatschappij NH levert nog regelmatig RTF bestanden aan, die altijd al opgeslagen konden worden in Online Pro. Vanaf deze update worden deze bestanden ook direct gevisualiseerd in Online Pro, zodat deze niet meer apart geopend hoeven te worden.

## Overzicht uitgebreid – Clienten met t.a.v.

Wanneer het overzicht Client – Clienten t.a.v. wordt gebruikt, dan kan nu ook de rubriek Voornaam als apart veld geselecteerd worden.

Wanneer een mailing gedaan wordt op deze selectie, dan kan de voornaam als aanhef gebruikt worden.

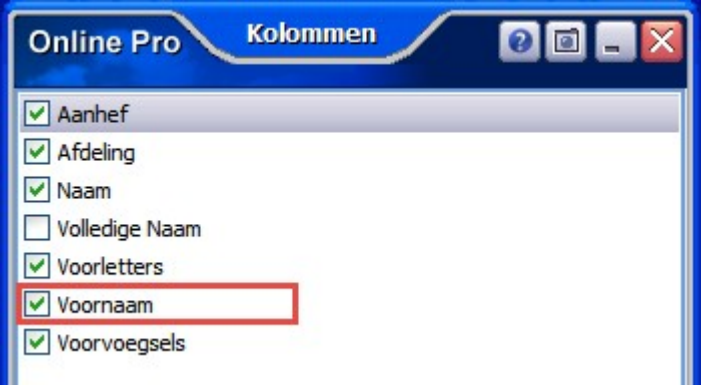

#### Overzichten uitgebreid – VoIP opnamelijst

In het overzicht VoIP – VoIP opnamelijst staat een totaal weergave van alle gesprekken die er op het kantoor zijn geweest.

Hier kan eenvoudig een selectie op gemaakt worden en weer geëxporteerd worden naar Excel.

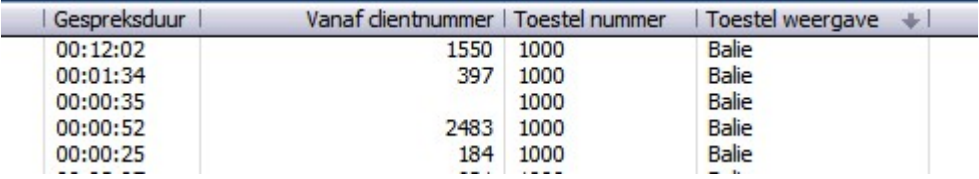

# Prolongatiefactuur / Polisoverzicht / Webportal / App instellingen uitgebreid – Extra veld

Bij het tabblad "Reis en annulering" kan nu ook de rubriek (36) Reisongeval aangezet worden. Deze wordt dan bij het betreffende overzicht weergegeven.

- 35. Alarmnummer (b.v. Alarmnummer 012-3456789)
- 36. Reisongeval (b.v. Meeverzekerd Reisongeval)
- 37. Medischekosten (b.v. Meeverzekerd Medische kosten)
- 38. Automobilistenhulp (b.v. Niet Meeverzekerd Automobilistenhulp)
- 39. Wintersport (b.v. Niet Meeverzekerd Wintersport)
- 40. Annulering (b.v. Meeverzekerd Annulering)

#### Prolongatie Mutaties – Extra controle vraag

Wanneer een 2<sup>de</sup> medewerker het onderdeel Prolongatie – Mutaties opstart, dan krijgt deze de melding dat er al een collega in bezig is.

Daarna kan zelf gekozen worden om toch door te gaan of te annuleren.

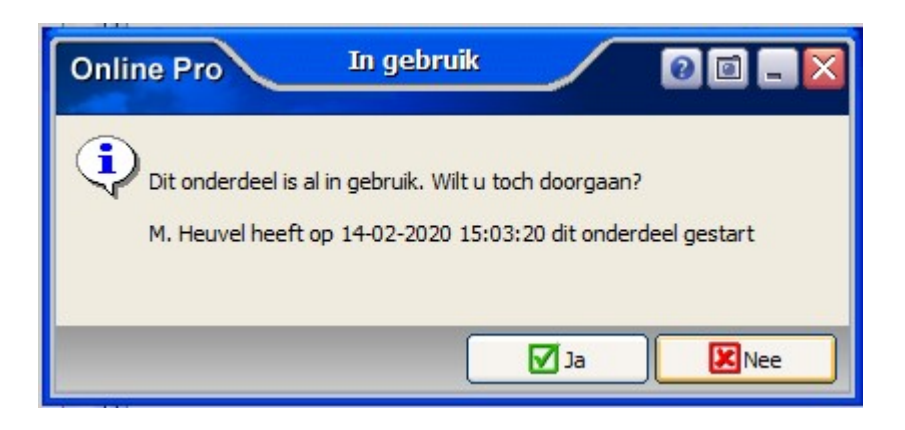

Mochten er nog vragen zijn naar aanleiding van bovenstaande verneem ik dat graag,

Met vriendelijke groet,

Maarten Heuvel Online Software - Online Webart

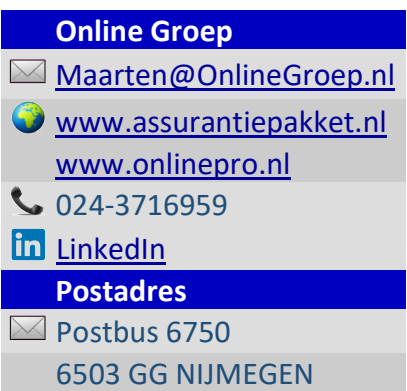